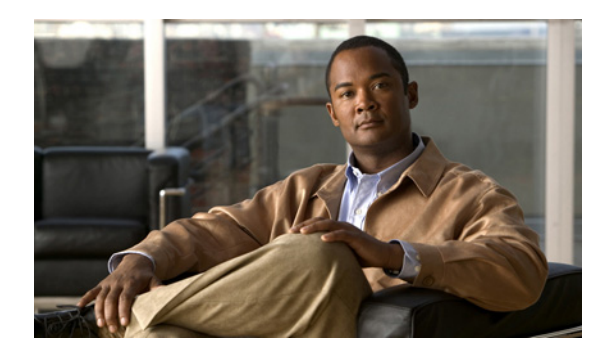

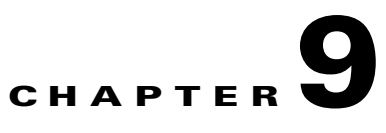

## **DTL and EAP System Messages**

This chapter contains the following topics:

- **•** [DTL Messages, page 9-1](#page-0-0)
- **•** [DTLS Messages, page 9-19](#page-18-0)
- **•** [EAP Messages, page 9-23](#page-22-0)

## <span id="page-0-0"></span>**DTL Messages**

This section contains designated transit list (DTL) messages.

**Error Message** DTL-0-ARP\_DEL\_GW\_FAILED: Could not delete the GW MAC ([hex]:[hex]:[hex]:[hex]:[hex]:[hex]) entry from the GW table.

**Explanation** The system is unable to delete the GW MAC address.

**Recommended Action** No action is required.

**Error Message** DTL-0-LAG\_IN\_TRANSITION: LAG in transition. Switch reboot DUE.

**Explanation** There is a time lag in transition. You might need to reboot the switch.

**Recommended Action** No action is required.

**Error Message** DTL-0-ARP\_ORPHANPKT\_DETECTED: STA(Target MAC Address) [[hex]:[hex]:[hex]:[hex]:[hex]:[hex], %u.%u.%u.%u] ARP (op %s) received with invalid SPA(Source IP Address) %u.%u.%u.%u/TPA(Destination IP Address) %u.%u.%u.%u

**Explanation** The system has detected an orphaned ARP packet.

**Error Message** %DTL-0-SOCK\_OPER\_FAILED: Socket [chars] operation failed.

**Explanation** A socket operation has failed.

**Recommended Action** Copy the message exactly as it appears on the console or in the system log. Research and attempt to resolve the issue using the tools and utilities provided at <http://www.cisco.com/cisco/web/support/index.html>. With some messages, these tools and utilities will supply clarifying information. Search for resolved software issues using the Bug Toolkit at [http://tools.cisco.com/Support/BugToolKit/.](http://tools.cisco.com/Support/BugToolKit/) If you still require assistance, open a case with the Technical Assistance Center via the Internet at

[http://tools.cisco.com/ServiceRequestTool/create/launch.do,](http://tools.cisco.com/ServiceRequestTool/create/launch.do) or contact your Cisco technical support representative and provide the representative with the information you have gathered.

**Error Message** %DTL-1-ARP\_PKT\_RECVD: Received ARP packet on a [chars] WLAN.

**Explanation** The system has received an ARP packet through the CRANITE/FORTRESS WLAN.

**Recommended Action** Copy the message exactly as it appears on the console or in the system log. Research and attempt to resolve the issue using the tools and utilities provided at <http://www.cisco.com/cisco/web/support/index.html>. With some messages, these tools and utilities will supply clarifying information. Search for resolved software issues using the Bug Toolkit at [http://tools.cisco.com/Support/BugToolKit/.](http://tools.cisco.com/Support/BugToolKit/) If you still require assistance, open a case with the Technical Assistance Center via the Internet at

[http://tools.cisco.com/ServiceRequestTool/create/launch.do,](http://tools.cisco.com/ServiceRequestTool/create/launch.do) or contact your Cisco technical support representative and provide the representative with the information you have gathered.

**Error Message** %DTL-0-END\_LOAD\_FAILED: Failed to load Enhanced Network Driver.

**Explanation** The system has failed to load an enhanced network driver.

**Recommended Action** Copy the message exactly as it appears on the console or in the system log. Research and attempt to resolve the issue using the tools and utilities provided at <http://www.cisco.com/cisco/web/support/index.html>. With some messages, these tools and utilities will supply clarifying information. Search for resolved software issues using the Bug Toolkit at [http://tools.cisco.com/Support/BugToolKit/.](http://tools.cisco.com/Support/BugToolKit/) If you still require assistance, open a case with the Technical Assistance Center via the Internet at

[http://tools.cisco.com/ServiceRequestTool/create/launch.do,](http://tools.cisco.com/ServiceRequestTool/create/launch.do) or contact your Cisco technical support representative and provide the representative with the information you have gathered.

**Error Message** %DTL-1-ARP\_POISON\_DETECTED: STA [[hex]:[hex]:[hex]:[hex]:[hex]:[hex], [dec].[dec].[dec].[dec]] ARP (op [int]) received with invalid SPA [int].[int].[int].[int]/TPA [int].[int].[int].[int]

**Explanation** The system might have detected ARP spoofing or poisoning. However, this message does not necessarily imply that any malicious ARP spoofing has occurred. The message appears when the following conditions are true:

**–** A WLAN is configured with DHCP Required, and a client device, after associating on that WLAN, transmits an ARP message without first completing DHCP. This may be normal behavior; it could happen, for example, when the client is statically addressed, or when the client is holding a valid DHCP lease from a prior association. The resulting message might look like this example:

DTL-1-ARP\_POISON\_DETECTED: STA [00:01:02:0e:54:c4, 0.0.0.0] ARP (op 1) received with invalid SPA 192.168.1.152/TPA 192.168.0.206

The effect of this condition is that the client will be unable to send or receive any data traffic until it acquires a valid DHCP address through the WLC. [Table 9-1](#page-2-0) lists explanations for each segment of the example message above.

*Table 9-1 Explanations for ARP\_POISON Message Segments*

<span id="page-2-0"></span>

| <b>Message Segment</b>                      | <b>Explanation</b>                                                                                                    |
|---------------------------------------------|----------------------------------------------------------------------------------------------------|
| DTL-1-ARP POISON DETECTED                   | The controller received an ARP packet from a<br>client in DHCP_REQ state.                                                                                                    |
| STA [00:01:02:0e:54:c4, 0.0.0.0]            | The client ("STA," an 802.11 wireless station) has<br>a MAC address of $00:01:02:0e:54: c4$ and an IP<br>address unknown to the controller $("0.0.0.0")$ .                                             |
| ARP (op 1)                                  | The offending packet received from the client was<br>an ARP request (opcode 1).                                                                                                    |
| invalid SPA 192.168.1.152/TPA 192.168.0.206 | The source IP address (SPA: "sender protocol<br>address") of the ARP request was 192.168.1.152.<br>The target IP address (TPA, or "target protocol"<br>address") of the ARP request was 192.168.0.206. |

**Recommended Action** When you see this message, take one or more of these steps:

- Decide whether you want to force your wireless clients to DHCP first, after associating, before they can send IP packets.
	- **–** If no, unconfigure the DHCP that is required for the WLAN and this error should not appear.
	- **–** If yes, configure all clients to use DHCP. If clients are configured for DHCP but sometimes send IP packets after associating without re-DHCPing, then see if the client eventually does re-DHCP and does not suffer an unacceptable outage before re-DHCPing. If the outage before re-DHCPing is acceptable, you can ignore this message. If the client never does re-DHCP after associating, then it will never be able to pass Layer 3 traffic. In that case, you need to change the client's behavior so that it always does re-DHCP after associating.
- If the source IP address (SPA) of the ARP is an APIPA address (such as one in 169.254.0.0/16), the client might be attempting but failing to acquire an address using DHCP, and you should verify that your DHCP implementation works.

**Error Message** %DTL-1-IP\_CONFLICT\_DETECTED: Network device with mac addr [hex]:[hex]:[hex]:[hex]:[hex]:[hex] using IP address of local interface '[chars]'.[int].[int].[int].[int] - Received ARP [chars] ([int]) on interface [int] with vlan ID [int]. IP conflict is detected

**Explanation** The IP address of one of the interfaces on the switch is being used by another network element.

**Recommended Action** Copy the message exactly as it appears on the console or in the system log. Research and attempt to resolve the issue using the tools and utilities provided at <http://www.cisco.com/cisco/web/support/index.html>. With some messages, these tools and utilities will supply clarifying information. Search for resolved software issues using the Bug Toolkit at [http://tools.cisco.com/Support/BugToolKit/.](http://tools.cisco.com/Support/BugToolKit/) If you still require assistance, open a case with the

 $\mathbf{I}$ 

Technical Assistance Center via the Internet at [http://tools.cisco.com/ServiceRequestTool/create/launch.do,](http://tools.cisco.com/ServiceRequestTool/create/launch.do) or contact your Cisco technical support representative and provide the representative with the information you have gathered.

**Error Message** %DTL-3-APENTRY\_CONF\_FAILED: Unable to configure an AP entry. [chars]. Intf=[dec]

**Explanation** The system is unable to configure an AP entry.

**Recommended Action** Copy the message exactly as it appears on the console or in the system log. Research and attempt to resolve the issue using the tools and utilities provided at <http://www.cisco.com/cisco/web/support/index.html>. With some messages, these tools and utilities will supply clarifying information. Search for resolved software issues using the Bug Toolkit at [http://tools.cisco.com/Support/BugToolKit/.](http://tools.cisco.com/Support/BugToolKit/) If you still require assistance, open a case with the Technical Assistance Center via the Internet at

[http://tools.cisco.com/ServiceRequestTool/create/launch.do,](http://tools.cisco.com/ServiceRequestTool/create/launch.do) or contact your Cisco technical support representative and provide the representative with the information you have gathered.

**Error Message** %DTL-3-APENTRY\_DEL\_FAILED: Unable to delete AP entry due to [chars]  $(=[dec])$ 

**Explanation** The system is unable to delete an AP entry.

**Recommended Action** Copy the message exactly as it appears on the console or in the system log. Research and attempt to resolve the issue using the tools and utilities provided at <http://www.cisco.com/cisco/web/support/index.html>. With some messages, these tools and utilities will supply clarifying information. Search for resolved software issues using the Bug Toolkit at [http://tools.cisco.com/Support/BugToolKit/.](http://tools.cisco.com/Support/BugToolKit/) If you still require assistance, open a case with the Technical Assistance Center via the Internet at [http://tools.cisco.com/ServiceRequestTool/create/launch.do,](http://tools.cisco.com/ServiceRequestTool/create/launch.do) or contact your Cisco technical

support representative and provide the representative with the information you have gathered.

**Error Message** %DTL-3-APENTRY\_ADD\_FAILED: Unable to Add AP entry due to [chars]  $(=[dec])$ .

**Explanation** The system is unable to add an AP entry.

**Recommended Action** Copy the message exactly as it appears on the console or in the system log. Research and attempt to resolve the issue using the tools and utilities provided at <http://www.cisco.com/cisco/web/support/index.html>. With some messages, these tools and utilities will supply clarifying information. Search for resolved software issues using the Bug Toolkit at [http://tools.cisco.com/Support/BugToolKit/.](http://tools.cisco.com/Support/BugToolKit/) If you still require assistance, open a case with the Technical Assistance Center via the Internet at

**Error Message** %DTL-3-ARPDATA\_LOOP\_DETECTED: Found an Arp Data looping from [dec]. Drop it

**Explanation** The system has found an ARP data loop from a particular interface. The system will drop it.

**Recommended Action** Copy the message exactly as it appears on the console or in the system log. Research and attempt to resolve the issue using the tools and utilities provided at <http://www.cisco.com/cisco/web/support/index.html>. With some messages, these tools and utilities will supply clarifying information. Search for resolved software issues using the Bug Toolkit at [http://tools.cisco.com/Support/BugToolKit/.](http://tools.cisco.com/Support/BugToolKit/) If you still require assistance, open a case with the Technical Assistance Center via the Internet at

<http://tools.cisco.com/ServiceRequestTool/create/launch.do>, or contact your Cisco technical support representative and provide the representative with the information you have gathered.

```
Error Message %DTL-3-ARP_SEND_FAILED: Could not send [chars] to 
[hex]:[hex]:[hex]:[hex]:[hex]:[hex]. VLAN=[dec], Intf=[dec]. [chars].
```
**Explanation** The system could not send an ARP packet.

**Recommended Action** Copy the message exactly as it appears on the console or in the system log. Research and attempt to resolve the issue using the tools and utilities provided at <http://www.cisco.com/cisco/web/support/index.html>. With some messages, these tools and utilities will supply clarifying information. Search for resolved software issues using the Bug Toolkit at [http://tools.cisco.com/Support/BugToolKit/.](http://tools.cisco.com/Support/BugToolKit/) If you still require assistance, open a case with the Technical Assistance Center via the Internet at <http://tools.cisco.com/ServiceRequestTool/create/launch.do>, or contact your Cisco technical

**Error Message** %DTL-3-CALLBACK\_PROC\_FAILED: Callback for command:[dec] failed for user port: [int]/[int]/[int]

support representative and provide the representative with the information you have gathered.

**Explanation** A DTL callback process has failed unexpectedly.

**Recommended Action** Copy the message exactly as it appears on the console or in the system log. Research and attempt to resolve the issue using the tools and utilities provided at <http://www.cisco.com/cisco/web/support/index.html>. With some messages, these tools and utilities will supply clarifying information. Search for resolved software issues using the Bug Toolkit at [http://tools.cisco.com/Support/BugToolKit/.](http://tools.cisco.com/Support/BugToolKit/) If you still require assistance, open a case with the Technical Assistance Center via the Internet at

<http://tools.cisco.com/ServiceRequestTool/create/launch.do>, or contact your Cisco technical support representative and provide the representative with the information you have gathered.

**Error Message** %DTL-3-DSINTF\_SET\_FAILED: Unable to configure the Distribution Service Interface [chars].

**Explanation** The system is unable to set the distribution service interface.

**Recommended Action** Copy the message exactly as it appears on the console or in the system log. Research and attempt to resolve the issue using the tools and utilities provided at <http://www.cisco.com/cisco/web/support/index.html>. With some messages, these tools and utilities will supply clarifying information. Search for resolved software issues using the Bug Toolkit at

[http://tools.cisco.com/Support/BugToolKit/.](http://tools.cisco.com/Support/BugToolKit/) If you still require assistance, open a case with the Technical Assistance Center via the Internet at

[http://tools.cisco.com/ServiceRequestTool/create/launch.do,](http://tools.cisco.com/ServiceRequestTool/create/launch.do) or contact your Cisco technical support representative and provide the representative with the information you have gathered.

**Error Message** %DTL-3-DSNET\_BCAST\_FAILED: Failed to [chars] broadcast on the WLC.

**Explanation** The WLC forwards the broadcast traffic only when broadcasting is enabled. The toggling of this state has failed.

**Recommended Action** Copy the message exactly as it appears on the console or in the system log. Research and attempt to resolve the issue using the tools and utilities provided at <http://www.cisco.com/cisco/web/support/index.html>. With some messages, these tools and utilities will supply clarifying information. Search for resolved software issues using the Bug Toolkit at [http://tools.cisco.com/Support/BugToolKit/.](http://tools.cisco.com/Support/BugToolKit/) If you still require assistance, open a case with the Technical Assistance Center via the Internet at

[http://tools.cisco.com/ServiceRequestTool/create/launch.do,](http://tools.cisco.com/ServiceRequestTool/create/launch.do) or contact your Cisco technical support representative and provide the representative with the information you have gathered.

**Error Message** %DTL-3-DSNET\_CONF\_FAILED: Unable to set [chars] on Distribution Service interface.

**Explanation** The system is unable to set the specified parameter on the distribution service interface.

**Recommended Action** Copy the message exactly as it appears on the console or in the system log. Research and attempt to resolve the issue using the tools and utilities provided at <http://www.cisco.com/cisco/web/support/index.html>. With some messages, these tools and utilities will supply clarifying information. Search for resolved software issues using the Bug Toolkit at [http://tools.cisco.com/Support/BugToolKit/.](http://tools.cisco.com/Support/BugToolKit/) If you still require assistance, open a case with the Technical Assistance Center via the Internet at

[http://tools.cisco.com/ServiceRequestTool/create/launch.do,](http://tools.cisco.com/ServiceRequestTool/create/launch.do) or contact your Cisco technical support representative and provide the representative with the information you have gathered.

**Error Message** %DTL-3-DSNET MCAST FAILED: Failed to [chars] multicast on the WLC.

**Explanation** The WLC forwards multicast traffic only when multicasting is enabled. Toggling this state has failed.

**Recommended Action** Copy the message exactly as it appears on the console or in the system log. Research and attempt to resolve the issue using the tools and utilities provided at <http://www.cisco.com/cisco/web/support/index.html>. With some messages, these tools and utilities will supply clarifying information. Search for resolved software issues using the Bug Toolkit at [http://tools.cisco.com/Support/BugToolKit/.](http://tools.cisco.com/Support/BugToolKit/) If you still require assistance, open a case with the Technical Assistance Center via the Internet at

**Error Message** %DTL-3-DSNET\_MCAST\_MODE\_FAILED: Failed to set multicast mode to [chars] on the WLC.

**Explanation** The WLC can forward multicast packets by encapsulating the multicast packet in either a unicast LWAPP packet or a multicast LWAPP packet. Toggling this mode has failed.

**Recommended Action** Copy the message exactly as it appears on the console or in the system log. Research and attempt to resolve the issue using the tools and utilities provided at <http://www.cisco.com/cisco/web/support/index.html>. With some messages, these tools and utilities will supply clarifying information. Search for resolved software issues using the Bug Toolkit at [http://tools.cisco.com/Support/BugToolKit/.](http://tools.cisco.com/Support/BugToolKit/) If you still require assistance, open a case with the Technical Assistance Center via the Internet at

<http://tools.cisco.com/ServiceRequestTool/create/launch.do>, or contact your Cisco technical support representative and provide the representative with the information you have gathered.

**Error Message** %DTL-3-DSPORT\_DEL\_FAILED: Could not delete Distribution Service port: [dec]. [chars].

**Explanation** The system could not delete the distribution service port.

**Recommended Action** Copy the message exactly as it appears on the console or in the system log. Research and attempt to resolve the issue using the tools and utilities provided at <http://www.cisco.com/cisco/web/support/index.html>. With some messages, these tools and utilities will supply clarifying information. Search for resolved software issues using the Bug Toolkit at [http://tools.cisco.com/Support/BugToolKit/.](http://tools.cisco.com/Support/BugToolKit/) If you still require assistance, open a case with the Technical Assistance Center via the Internet at

<http://tools.cisco.com/ServiceRequestTool/create/launch.do>, or contact your Cisco technical support representative and provide the representative with the information you have gathered.

**Error Message** %DTL-3-FAP\_ADD\_FAILED: Could not add a Foreign AP port. [chars]. Port  $Intf = [dec]$ .

**Explanation** The system could not add a foreign AP port.

**Recommended Action** Copy the message exactly as it appears on the console or in the system log. Research and attempt to resolve the issue using the tools and utilities provided at <http://www.cisco.com/cisco/web/support/index.html>. With some messages, these tools and utilities will supply clarifying information. Search for resolved software issues using the Bug Toolkit at [http://tools.cisco.com/Support/BugToolKit/.](http://tools.cisco.com/Support/BugToolKit/) If you still require assistance, open a case with the Technical Assistance Center via the Internet at

<http://tools.cisco.com/ServiceRequestTool/create/launch.do>, or contact your Cisco technical support representative and provide the representative with the information you have gathered.

**Error Message** %DTL-3-FAP\_DEL\_FAILED: Could not delete a Foreign AP port. [chars]. Port Intf = [dec].

**Explanation** The system could not delete a foreign AP port.

**Recommended Action** Copy the message exactly as it appears on the console or in the system log. Research and attempt to resolve the issue using the tools and utilities provided at <http://www.cisco.com/cisco/web/support/index.html>. With some messages, these tools and utilities will supply clarifying information. Search for resolved software issues using the Bug Toolkit at

[http://tools.cisco.com/Support/BugToolKit/.](http://tools.cisco.com/Support/BugToolKit/) If you still require assistance, open a case with the Technical Assistance Center via the Internet at

[http://tools.cisco.com/ServiceRequestTool/create/launch.do,](http://tools.cisco.com/ServiceRequestTool/create/launch.do) or contact your Cisco technical support representative and provide the representative with the information you have gathered.

**Error Message** %DTL-3-FDBMAC\_ADD\_FAILED: Unable to add an MAC entry. [chars].

**Explanation** The system is unable to add a MAC entry.

**Recommended Action** Copy the message exactly as it appears on the console or in the system log. Research and attempt to resolve the issue using the tools and utilities provided at <http://www.cisco.com/cisco/web/support/index.html>. With some messages, these tools and utilities will supply clarifying information. Search for resolved software issues using the Bug Toolkit at [http://tools.cisco.com/Support/BugToolKit/.](http://tools.cisco.com/Support/BugToolKit/) If you still require assistance, open a case with the Technical Assistance Center via the Internet at

[http://tools.cisco.com/ServiceRequestTool/create/launch.do,](http://tools.cisco.com/ServiceRequestTool/create/launch.do) or contact your Cisco technical support representative and provide the representative with the information you have gathered.

**Error Message** %DTL-3-INTFTBL\_CONF\_FAILED: Unable to configure Interface table entry.The DAPI command [chars] failed

**Explanation** The system is unable to configure an interface table entry.

**Recommended Action** Copy the message exactly as it appears on the console or in the system log. Research and attempt to resolve the issue using the tools and utilities provided at <http://www.cisco.com/cisco/web/support/index.html>. With some messages, these tools and utilities will supply clarifying information. Search for resolved software issues using the Bug Toolkit at [http://tools.cisco.com/Support/BugToolKit/.](http://tools.cisco.com/Support/BugToolKit/) If you still require assistance, open a case with the Technical Assistance Center via the Internet at [http://tools.cisco.com/ServiceRequestTool/create/launch.do,](http://tools.cisco.com/ServiceRequestTool/create/launch.do) or contact your Cisco technical

support representative and provide the representative with the information you have gathered.

**Error Message** %DTL-3-INVALID\_ARP\_TIMEOUT\_ADDR: MAC entry ([hex]:[hex]:[hex]:[hex]:[hex]:[hex]) received for timeout is INVALID. Dropping it.

**Explanation** A MAC entry received for a timeout is INVALID. The system is dropping the entry.

**Recommended Action** Copy the message exactly as it appears on the console or in the system log. Research and attempt to resolve the issue using the tools and utilities provided at <http://www.cisco.com/cisco/web/support/index.html>. With some messages, these tools and utilities will supply clarifying information. Search for resolved software issues using the Bug Toolkit at [http://tools.cisco.com/Support/BugToolKit/.](http://tools.cisco.com/Support/BugToolKit/) If you still require assistance, open a case with the Technical Assistance Center via the Internet at

**Error Message** %DTL-3-INVALID\_MCAST\_UPORT: Invalid usp ([int],[int],[int]) used for multicast!

**Explanation** An invalid user port was used for a multicast.

**Recommended Action** Copy the message exactly as it appears on the console or in the system log. Research and attempt to resolve the issue using the tools and utilities provided at <http://www.cisco.com/cisco/web/support/index.html>. With some messages, these tools and utilities will supply clarifying information. Search for resolved software issues using the Bug Toolkit at [http://tools.cisco.com/Support/BugToolKit/.](http://tools.cisco.com/Support/BugToolKit/) If you still require assistance, open a case with the Technical Assistance Center via the Internet at

<http://tools.cisco.com/ServiceRequestTool/create/launch.do>, or contact your Cisco technical support representative and provide the representative with the information you have gathered.

**Error Message** %DTL-3-INVALID\_NODEINFO\_TYPE: Unsupported information type([dec]) found for interface [dec].

**Explanation** An unsupported information type has been found.

**Recommended Action** Copy the message exactly as it appears on the console or in the system log. Research and attempt to resolve the issue using the tools and utilities provided at <http://www.cisco.com/cisco/web/support/index.html>. With some messages, these tools and utilities will supply clarifying information. Search for resolved software issues using the Bug Toolkit at [http://tools.cisco.com/Support/BugToolKit/.](http://tools.cisco.com/Support/BugToolKit/) If you still require assistance, open a case with the Technical Assistance Center via the Internet at

<http://tools.cisco.com/ServiceRequestTool/create/launch.do>, or contact your Cisco technical support representative and provide the representative with the information you have gathered.

**Error Message** %DTL-3-INVALID\_PORT\_INDEX: Using invalid port [int] to index Port Table

**Explanation** The system is using an invalid port to index the port table.

**Recommended Action** Copy the message exactly as it appears on the console or in the system log. Research and attempt to resolve the issue using the tools and utilities provided at <http://www.cisco.com/cisco/web/support/index.html>. With some messages, these tools and utilities will supply clarifying information. Search for resolved software issues using the Bug Toolkit at [http://tools.cisco.com/Support/BugToolKit/.](http://tools.cisco.com/Support/BugToolKit/) If you still require assistance, open a case with the Technical Assistance Center via the Internet at

<http://tools.cisco.com/ServiceRequestTool/create/launch.do>, or contact your Cisco technical support representative and provide the representative with the information you have gathered.

**Error Message** %DTL-3-MAC\_DELETE\_ALL\_FAILED: Failed to delete all entries from table. Could not delete [dec] MAC entries.

**Explanation** The system has failed to delete all MAC entries from the table.

**Recommended Action** Copy the message exactly as it appears on the console or in the system log. Research and attempt to resolve the issue using the tools and utilities provided at <http://www.cisco.com/cisco/web/support/index.html>. With some messages, these tools and utilities will supply clarifying information. Search for resolved software issues using the Bug Toolkit at [http://tools.cisco.com/Support/BugToolKit/.](http://tools.cisco.com/Support/BugToolKit/) If you still require assistance, open a case with the

 $\mathbf I$ 

Technical Assistance Center via the Internet at [http://tools.cisco.com/ServiceRequestTool/create/launch.do,](http://tools.cisco.com/ServiceRequestTool/create/launch.do) or contact your Cisco technical support representative and provide the representative with the information you have gathered.

```
Error Message %DTL-3-MCAST_STREAM_REG_FAILED: Could not register a multicast stream 
on the interface [dec].
```
**Explanation** The system could not register a multicast stream.

**Recommended Action** Copy the message exactly as it appears on the console or in the system log. Research and attempt to resolve the issue using the tools and utilities provided at <http://www.cisco.com/cisco/web/support/index.html>. With some messages, these tools and utilities will supply clarifying information. Search for resolved software issues using the Bug Toolkit at [http://tools.cisco.com/Support/BugToolKit/.](http://tools.cisco.com/Support/BugToolKit/) If you still require assistance, open a case with the Technical Assistance Center via the Internet at

[http://tools.cisco.com/ServiceRequestTool/create/launch.do,](http://tools.cisco.com/ServiceRequestTool/create/launch.do) or contact your Cisco technical support representative and provide the representative with the information you have gathered.

**Error Message** %DTL-3-MIBOBJ\_INIT\_FAILED: DTL device failed to initialize MIB2 table.

**Explanation** The DTL device failed to initialize a MIB2 table.

**Recommended Action** Copy the message exactly as it appears on the console or in the system log. Research and attempt to resolve the issue using the tools and utilities provided at <http://www.cisco.com/cisco/web/support/index.html>. With some messages, these tools and utilities will supply clarifying information. Search for resolved software issues using the Bug Toolkit at [http://tools.cisco.com/Support/BugToolKit/.](http://tools.cisco.com/Support/BugToolKit/) If you still require assistance, open a case with the Technical Assistance Center via the Internet at

[http://tools.cisco.com/ServiceRequestTool/create/launch.do,](http://tools.cisco.com/ServiceRequestTool/create/launch.do) or contact your Cisco technical support representative and provide the representative with the information you have gathered.

**Error Message** %DTL-3-MSG\_Q\_ENQUEUE\_FAILED: Failed to enqueue message to DTL message queue. Head=[hex], Tail=[hex], Count=[dec].

**Explanation** The system has failed to enqueue the message to the DTL message queue.

**Recommended Action** Copy the message exactly as it appears on the console or in the system log. Research and attempt to resolve the issue using the tools and utilities provided at <http://www.cisco.com/cisco/web/support/index.html>. With some messages, these tools and utilities will supply clarifying information. Search for resolved software issues using the Bug Toolkit at [http://tools.cisco.com/Support/BugToolKit/.](http://tools.cisco.com/Support/BugToolKit/) If you still require assistance, open a case with the Technical Assistance Center via the Internet at

**Error Message** %DTL-3-MSG Q\_FULL: DTL msg queue is FULL. Head=[hex], Tail=[hex], Count=[dec].

**Explanation** The DTL message queue is full.

**Recommended Action** Copy the message exactly as it appears on the console or in the system log. Research and attempt to resolve the issue using the tools and utilities provided at <http://www.cisco.com/cisco/web/support/index.html>. With some messages, these tools and utilities will supply clarifying information. Search for resolved software issues using the Bug Toolkit at [http://tools.cisco.com/Support/BugToolKit/.](http://tools.cisco.com/Support/BugToolKit/) If you still require assistance, open a case with the Technical Assistance Center via the Internet at

<http://tools.cisco.com/ServiceRequestTool/create/launch.do>, or contact your Cisco technical support representative and provide the representative with the information you have gathered.

**Error Message** %DTL-3-NPUARP\_ADD\_FAILED: Unable to add an ARP entry for [dec]:[dec].[dec].[dec] to the network processor. [chars].

**Explanation** The system is unable to add an ARP entry to the network processor.

**Recommended Action** Copy the message exactly as it appears on the console or in the system log. Research and attempt to resolve the issue using the tools and utilities provided at <http://www.cisco.com/cisco/web/support/index.html>. With some messages, these tools and utilities will supply clarifying information. Search for resolved software issues using the Bug Toolkit at [http://tools.cisco.com/Support/BugToolKit/.](http://tools.cisco.com/Support/BugToolKit/) If you still require assistance, open a case with the Technical Assistance Center via the Internet at

<http://tools.cisco.com/ServiceRequestTool/create/launch.do>, or contact your Cisco technical support representative and provide the representative with the information you have gathered.

**Error Message** %DTL-3-NPUARP\_DEL\_FAILED: Unable to delete an ARP entry for [dec]:[dec].[dec].[dec] from the network processor. [chars].

**Explanation** The system is unable to delete an ARP entry from the network processor.

**Recommended Action** Copy the message exactly as it appears on the console or in the system log. Research and attempt to resolve the issue using the tools and utilities provided at <http://www.cisco.com/cisco/web/support/index.html>. With some messages, these tools and utilities will supply clarifying information. Search for resolved software issues using the Bug Toolkit at [http://tools.cisco.com/Support/BugToolKit/.](http://tools.cisco.com/Support/BugToolKit/) If you still require assistance, open a case with the Technical Assistance Center via the Internet at

<http://tools.cisco.com/ServiceRequestTool/create/launch.do>, or contact your Cisco technical support representative and provide the representative with the information you have gathered.

**Error Message** %DTL-3-NPUMAC\_DEL\_FAILED: Unable to delete the MAC address [hex]:[hex]:[hex]:[hex]:[hex]:[hex] from the network processor. [chars]

**Explanation** The system is unable to delete a specific MAC address entry from the network processor.

**Recommended Action** Copy the message exactly as it appears on the console or in the system log. Research and attempt to resolve the issue using the tools and utilities provided at <http://www.cisco.com/cisco/web/support/index.html>. With some messages, these tools and utilities will supply clarifying information. Search for resolved software issues using the Bug Toolkit at

Н

[http://tools.cisco.com/Support/BugToolKit/.](http://tools.cisco.com/Support/BugToolKit/) If you still require assistance, open a case with the Technical Assistance Center via the Internet at

[http://tools.cisco.com/ServiceRequestTool/create/launch.do,](http://tools.cisco.com/ServiceRequestTool/create/launch.do) or contact your Cisco technical support representative and provide the representative with the information you have gathered.

**Error Message** %DTL-3-OSARP\_ADD\_FAILED: Unable to add an ARP entry for [dec]:[dec].[dec].[dec] to the operating system. [chars].

**Explanation** The system is unable to add an ARP entry to the operating system.

**Recommended Action** Copy the message exactly as it appears on the console or in the system log. Research and attempt to resolve the issue using the tools and utilities provided at <http://www.cisco.com/cisco/web/support/index.html>. With some messages, these tools and utilities will supply clarifying information. Search for resolved software issues using the Bug Toolkit at [http://tools.cisco.com/Support/BugToolKit/.](http://tools.cisco.com/Support/BugToolKit/) If you still require assistance, open a case with the Technical Assistance Center via the Internet at

[http://tools.cisco.com/ServiceRequestTool/create/launch.do,](http://tools.cisco.com/ServiceRequestTool/create/launch.do) or contact your Cisco technical support representative and provide the representative with the information you have gathered.

**Error Message** %DTL-3-OSARP\_DEL\_FAILED: Unable to delete an ARP entry for [dec].[dec].[dec].[dec] from the operating system. [chars]

**Explanation** The system is unable to delete an ARP entry from the operating system.

**Recommended Action** Copy the message exactly as it appears on the console or in the system log. Research and attempt to resolve the issue using the tools and utilities provided at <http://www.cisco.com/cisco/web/support/index.html>. With some messages, these tools and utilities will supply clarifying information. Search for resolved software issues using the Bug Toolkit at [http://tools.cisco.com/Support/BugToolKit/.](http://tools.cisco.com/Support/BugToolKit/) If you still require assistance, open a case with the Technical Assistance Center via the Internet at

[http://tools.cisco.com/ServiceRequestTool/create/launch.do,](http://tools.cisco.com/ServiceRequestTool/create/launch.do) or contact your Cisco technical support representative and provide the representative with the information you have gathered.

**Error Message** %DTL-3-PDU\_RECEIVE\_FAILED: Failed to receive a PDU. USP:[dec]/[dec]/[dec]. Family=[dec], Cmd=[dec], Event=[dec].[chars]

**Explanation** The system has failed to receive a network packet.

**Recommended Action** Copy the message exactly as it appears on the console or in the system log. Research and attempt to resolve the issue using the tools and utilities provided at <http://www.cisco.com/cisco/web/support/index.html>. With some messages, these tools and utilities will supply clarifying information. Search for resolved software issues using the Bug Toolkit at [http://tools.cisco.com/Support/BugToolKit/.](http://tools.cisco.com/Support/BugToolKit/) If you still require assistance, open a case with the Technical Assistance Center via the Internet at

**Error Message** %DTL-3-PKT\_TX\_ERROR: Failed to transmit a packet of type [dec],USP:[dec]/[dec]/[dec].

**Explanation** The system has failed to transmit a network packet on a particular device interface.

**Recommended Action** Copy the message exactly as it appears on the console or in the system log. Research and attempt to resolve the issue using the tools and utilities provided at <http://www.cisco.com/cisco/web/support/index.html>. With some messages, these tools and utilities will supply clarifying information. Search for resolved software issues using the Bug Toolkit at [http://tools.cisco.com/Support/BugToolKit/.](http://tools.cisco.com/Support/BugToolKit/) If you still require assistance, open a case with the Technical Assistance Center via the Internet at

<http://tools.cisco.com/ServiceRequestTool/create/launch.do>, or contact your Cisco technical support representative and provide the representative with the information you have gathered.

**Error Message** %DTL-3-RESTART\_TIMER\_FAILED: [chars]

**Explanation** The system has failed to start the ARP timeout timer.

**Recommended Action** Copy the message exactly as it appears on the console or in the system log. Research and attempt to resolve the issue using the tools and utilities provided at <http://www.cisco.com/cisco/web/support/index.html>. With some messages, these tools and utilities will supply clarifying information. Search for resolved software issues using the Bug Toolkit at [http://tools.cisco.com/Support/BugToolKit/.](http://tools.cisco.com/Support/BugToolKit/) If you still require assistance, open a case with the Technical Assistance Center via the Internet at <http://tools.cisco.com/ServiceRequestTool/create/launch.do>, or contact your Cisco technical

support representative and provide the representative with the information you have gathered.

```
Error Message %DTL-3-SCBIP_ADD_FAILED: Unable to plumb SCB IP entry with key 
[hex]:[hex]:[hex]:[hex]:[hex]:[hex] for station 
[hex]:[hex]:[hex]:[hex]:[hex]:[hex] to NPU
```
**Explanation** The system is unable to plumb the SCB IP entry to the NPU.

**Recommended Action** Copy the message exactly as it appears on the console or in the system log. Research and attempt to resolve the issue using the tools and utilities provided at <http://www.cisco.com/cisco/web/support/index.html>. With some messages, these tools and utilities will supply clarifying information. Search for resolved software issues using the Bug Toolkit at [http://tools.cisco.com/Support/BugToolKit/.](http://tools.cisco.com/Support/BugToolKit/) If you still require assistance, open a case with the Technical Assistance Center via the Internet at

<http://tools.cisco.com/ServiceRequestTool/create/launch.do>, or contact your Cisco technical support representative and provide the representative with the information you have gathered.

**Error Message** %DTL-3-SCBIP\_DEL\_FAILED: Unable to remove SCB IP entry for [hex]:[hex]:[hex]:[hex]:[hex]:[hex] from NPU

**Explanation** The system is unable to remove an SCB IP entry from the NPU.

**Recommended Action** Copy the message exactly as it appears on the console or in the system log. Research and attempt to resolve the issue using the tools and utilities provided at <http://www.cisco.com/cisco/web/support/index.html>. With some messages, these tools and utilities will supply clarifying information. Search for resolved software issues using the Bug Toolkit at [http://tools.cisco.com/Support/BugToolKit/.](http://tools.cisco.com/Support/BugToolKit/) If you still require assistance, open a case with the

 $\mathbf I$ 

Technical Assistance Center via the Internet at [http://tools.cisco.com/ServiceRequestTool/create/launch.do,](http://tools.cisco.com/ServiceRequestTool/create/launch.do) or contact your Cisco technical support representative and provide the representative with the information you have gathered.

```
Error Message %DTL-3-TBTBL_CONF_FAILED: Unable to configure token bucket table 
entry.The DAPI command [chars] failed
```
**Explanation** The system is unable to configure a token bucket table entry.

**Recommended Action** Copy the message exactly as it appears on the console or in the system log. Research and attempt to resolve the issue using the tools and utilities provided at <http://www.cisco.com/cisco/web/support/index.html>. With some messages, these tools and utilities will supply clarifying information. Search for resolved software issues using the Bug Toolkit at [http://tools.cisco.com/Support/BugToolKit/.](http://tools.cisco.com/Support/BugToolKit/) If you still require assistance, open a case with the Technical Assistance Center via the Internet at

[http://tools.cisco.com/ServiceRequestTool/create/launch.do,](http://tools.cisco.com/ServiceRequestTool/create/launch.do) or contact your Cisco technical support representative and provide the representative with the information you have gathered.

**Error Message** %DTL-3-TUNNEL\_PKT\_SEND\_FAILED: Could not tunnel a packet to [hex]:[hex]:[hex]:[hex]:[hex]:[hex]. VLAN=[dec], Intf=[dec]. [chars].

**Explanation** The system could not tunnel a packet.

**Recommended Action** Copy the message exactly as it appears on the console or in the system log. Research and attempt to resolve the issue using the tools and utilities provided at <http://www.cisco.com/cisco/web/support/index.html>. With some messages, these tools and utilities will supply clarifying information. Search for resolved software issues using the Bug Toolkit at [http://tools.cisco.com/Support/BugToolKit/.](http://tools.cisco.com/Support/BugToolKit/) If you still require assistance, open a case with the Technical Assistance Center via the Internet at

[http://tools.cisco.com/ServiceRequestTool/create/launch.do,](http://tools.cisco.com/ServiceRequestTool/create/launch.do) or contact your Cisco technical support representative and provide the representative with the information you have gathered.

**Error Message** %DTL-4-ACL\_SET\_FAILED: Could not set an ACL entry. ACL Id=[dec]. [chars].

**Explanation** The system could not set an ACL entry.

**Recommended Action** Copy the message exactly as it appears on the console or in the system log. Research and attempt to resolve the issue using the tools and utilities provided at <http://www.cisco.com/cisco/web/support/index.html>. With some messages, these tools and utilities will supply clarifying information. Search for resolved software issues using the Bug Toolkit at [http://tools.cisco.com/Support/BugToolKit/.](http://tools.cisco.com/Support/BugToolKit/) If you still require assistance, open a case with the Technical Assistance Center via the Internet at

**Error Message** %DTL-4-ARPMAP\_DEL\_FAILED: [chars]

**Explanation** The system has failed to delete the ARP MAP.

**Recommended Action** Copy the message exactly as it appears on the console or in the system log. Research and attempt to resolve the issue using the tools and utilities provided at <http://www.cisco.com/cisco/web/support/index.html>. With some messages, these tools and utilities will supply clarifying information. Search for resolved software issues using the Bug Toolkit at [http://tools.cisco.com/Support/BugToolKit/.](http://tools.cisco.com/Support/BugToolKit/) If you still require assistance, open a case with the Technical Assistance Center via the Internet at

<http://tools.cisco.com/ServiceRequestTool/create/launch.do>, or contact your Cisco technical support representative and provide the representative with the information you have gathered.

**Error Message** %DTL-4-DSINTF\_GET\_FAILED: Unable to get the interface set for distribution system.

**Explanation** The system is unable to get the interface set for the distribution system.

**Recommended Action** Copy the message exactly as it appears on the console or in the system log. Research and attempt to resolve the issue using the tools and utilities provided at <http://www.cisco.com/cisco/web/support/index.html>. With some messages, these tools and utilities will supply clarifying information. Search for resolved software issues using the Bug Toolkit at [http://tools.cisco.com/Support/BugToolKit/.](http://tools.cisco.com/Support/BugToolKit/) If you still require assistance, open a case with the Technical Assistance Center via the Internet at

<http://tools.cisco.com/ServiceRequestTool/create/launch.do>, or contact your Cisco technical support representative and provide the representative with the information you have gathered.

**Error Message** %DTL-4-FDBCMD\_RECV\_FAIILED: Failed to process command from user port [dec]/[dec]/[dec]. Family=[dec], Cmd=[dec], Event=[dec]. [chars].

**Explanation** The system has failed to process a command from the user port.

**Recommended Action** Copy the message exactly as it appears on the console or in the system log. Research and attempt to resolve the issue using the tools and utilities provided at <http://www.cisco.com/cisco/web/support/index.html>. With some messages, these tools and utilities will supply clarifying information. Search for resolved software issues using the Bug Toolkit at [http://tools.cisco.com/Support/BugToolKit/.](http://tools.cisco.com/Support/BugToolKit/) If you still require assistance, open a case with the Technical Assistance Center via the Internet at

<http://tools.cisco.com/ServiceRequestTool/create/launch.do>, or contact your Cisco technical support representative and provide the representative with the information you have gathered.

**Error Message** %DTL-4-GRAT\_ARP\_NOTSENT: Did not send Gratuitous ARP to defend IP address ([int].[int].[int].[int]) of local interface '[chars]'.

**Explanation** A gratuitous ARP that was sent to defend the IP address was held due to rate limiting.

**Error Message** %DTL-4-INVALID\_DOT1D\_STATE: Received invalid DOT1D state [dec], for interface [dec].

**Explanation** The system has received an invalid DOT1D state for an interface.

**Recommended Action** Copy the message exactly as it appears on the console or in the system log. Research and attempt to resolve the issue using the tools and utilities provided at <http://www.cisco.com/cisco/web/support/index.html>. With some messages, these tools and utilities will supply clarifying information. Search for resolved software issues using the Bug Toolkit at [http://tools.cisco.com/Support/BugToolKit/.](http://tools.cisco.com/Support/BugToolKit/) If you still require assistance, open a case with the Technical Assistance Center via the Internet at

[http://tools.cisco.com/ServiceRequestTool/create/launch.do,](http://tools.cisco.com/ServiceRequestTool/create/launch.do) or contact your Cisco technical support representative and provide the representative with the information you have gathered.

**Error Message** %DTL-4-IPPROTO\_RECV\_NOT\_READY: DTL interface not yet ready to accept IP frames.

**Explanation** The DTL interface is not ready to accept IP frames. It has not been initialized.

**Recommended Action** Copy the message exactly as it appears on the console or in the system log. Research and attempt to resolve the issue using the tools and utilities provided at <http://www.cisco.com/cisco/web/support/index.html>. With some messages, these tools and utilities will supply clarifying information. Search for resolved software issues using the Bug Toolkit at [http://tools.cisco.com/Support/BugToolKit/.](http://tools.cisco.com/Support/BugToolKit/) If you still require assistance, open a case with the Technical Assistance Center via the Internet at

[http://tools.cisco.com/ServiceRequestTool/create/launch.do,](http://tools.cisco.com/ServiceRequestTool/create/launch.do) or contact your Cisco technical support representative and provide the representative with the information you have gathered.

**Error Message** %DTL-6-ARP\_ADD\_FAILED: Unable to insert an ARP entry for [dec].[dec].[dec].[dec] to the ARP table.

**Explanation** The system is unable to insert an ARP entry to the ARP table.

**Recommended Action** No action is required.

**Error Message** %DTL-6-ARPDATA\_QUEUE\_OVERLOAD: ARP input q exceeds limit. Current val = [dec]

**Explanation** The ARP task input queue has exceeded its limit. See if there is an ARP loop in the network.

**Recommended Action** No action is required.

**Error Message** %DTL-6-ARP\_DEL\_FAILED: Could not delete the ARP entry for [dec].[dec].[dec].[dec] from the ARP table.

**Explanation** The ARP entry to be deleted does not exist.

**Error Message** %DTL-6-ARP\_PKT\_TYPE\_NOT\_EOIP: Received tunneled arp packet type [dec] is not EOIP

**Explanation** The system has received an ARP packet that should be tunneled from a foreign controller. It should contain the EOIP type.

**Recommended Action** No action is required.

**Error Message** %DTL-6-ARP\_TABLE\_FULL: ARP table is full.Could not add the new entry **Explanation** The ARP table is full. The system could not add the new entry.

**Recommended Action** No action is required.

**Error Message** %DTL-6-ARP\_WRONG\_ETYPE: Received Wrong Ethertype [dec] to arp task .

**Explanation** The system has received an Ethernet type that is not an ARP type.

**Recommended Action** No action is required.

**Error Message** %DTL-6-MAC\_DELETE\_FAILED: Failed to delete MAC entries in ARP Send Table.

**Explanation** The system has failed to delete MAC entries in the ARP send table.

**Recommended Action** No action is required.

**Error Message** %DTL-6-RX\_ARP\_LWAPP\_CTL: Received lwapp ctl packet to arp task at wrong place.

**Explanation** The received Ethernet type is an LWAPP type. It should not be LWAPP control.

**Recommended Action** No action is required.

**Error Message** %DTL-6-TUNNELED\_NOT\_ARP: Received tunneled packet type [dec] is not a arp packet.

**Explanation** The system has received tunneled ARP requests that should have ARP type packets.

**Recommended Action** No action is required.

**Error Message** %DTL-6-TUNNELED\_NOT\_BCAST: Received tunneled packet type is not a broadcast packet.

**Explanation** The system has received tunneled ARP requests that should have broadcast packets.

**Error Message** %DTL-6-VAPID\_OUT\_OF\_RANGE: ssid [dec] of the client is out of range

**Explanation** The system has received tunneled ARP requests that should be broadcast packets.

**Recommended Action** Copy the message exactly as it appears on the console or in the system log. Research and attempt to resolve the issue using the tools and utilities provided at <http://www.cisco.com/cisco/web/support/index.html>. With some messages, these tools and utilities will supply clarifying information. Search for resolved software issues using the Bug Toolkit at [http://tools.cisco.com/Support/BugToolKit/.](http://tools.cisco.com/Support/BugToolKit/) If you still require assistance, open a case with the Technical Assistance Center via the Internet at

[http://tools.cisco.com/ServiceRequestTool/create/launch.do,](http://tools.cisco.com/ServiceRequestTool/create/launch.do) or contact your Cisco technical support representative and provide the representative with the information you have gathered.

**Error Message** %DTL-7-ARP\_DELETE\_STATUS: ARP Table is Full. Deleting the entry with IP: [int].[int].[int].[int]and Mac Address: [hex]:[hex]:[hex]:[hex]:[hex]:[hex] [chars]

**Explanation** This is a status of the request to delete the IP/MAC entry from the ARP table.

**Recommended Action** Copy the message exactly as it appears on the console or in the system log. Research and attempt to resolve the issue using the tools and utilities provided at <http://www.cisco.com/cisco/web/support/index.html>. With some messages, these tools and utilities will supply clarifying information. Search for resolved software issues using the Bug Toolkit at [http://tools.cisco.com/Support/BugToolKit/.](http://tools.cisco.com/Support/BugToolKit/) If you still require assistance, open a case with the Technical Assistance Center via the Internet at

[http://tools.cisco.com/ServiceRequestTool/create/launch.do,](http://tools.cisco.com/ServiceRequestTool/create/launch.do) or contact your Cisco technical support representative and provide the representative with the information you have gathered.

**Error Message** %DTL-7-END\_LOAD\_DONE: Done loading Enhanced Network Driver....

**Explanation** The system has finished loading the enhanced network driver.

**Recommended Action** No action is required.

**Error Message** %DTL-7-END\_LOAD\_STARTED: Loading Enhanced Network Driver.

**Explanation** The system is loading the enhanced network driver.

**Recommended Action** No action is required.

**Error Message** %DTL-7-RESOLV\_REQ\_DROPPED: [hex]:[hex]:[hex]:[hex]:[hex]:[hex] is not a client,dropping the resolve request

**Explanation** The controller is dropping the ARP resolve request because the client could not be found.

**Recommended Action** Copy the message exactly as it appears on the console or in the system log. Research and attempt to resolve the issue using the tools and utilities provided at <http://www.cisco.com/cisco/web/support/index.html>. With some messages, these tools and utilities will supply clarifying information. Search for resolved software issues using the Bug Toolkit at

[http://tools.cisco.com/Support/BugToolKit/.](http://tools.cisco.com/Support/BugToolKit/) If you still require assistance, open a case with the Technical Assistance Center via the Internet at

<http://tools.cisco.com/ServiceRequestTool/create/launch.do>, or contact your Cisco technical support representative and provide the representative with the information you have gathered.

## <span id="page-18-0"></span>**DTLS Messages**

This section contains DTLS messages.

**Error Message** %DTLS-3-ALLOC\_FAILED: Resource allocation failed\n

**Explanation** The system failed to allocate a resource to complete the requested DTLS operation.

**Recommended Action** Copy the message exactly as it appears on the console or in the system log. Research and attempt to resolve the issue using the tools and utilities provided at <http://www.cisco.com/cisco/web/support/index.html>. With some messages, these tools and utilities will supply clarifying information. Search for resolved software issues using the Bug Toolkit at [http://tools.cisco.com/Support/BugToolKit/.](http://tools.cisco.com/Support/BugToolKit/) If you still require assistance, open a case with the Technical Assistance Center via the Internet at

<http://tools.cisco.com/ServiceRequestTool/create/launch.do>, or contact your Cisco technical support representative and provide the representative with the information you have gathered.

**Error Message** %DTL-3-APID\_DEL\_FAILED: Unable to delete AP Id entry due to [chars]  $(=[dec])$ 

**Explanation** The system is unable to delete the AP ID entry.

**Recommended Action** Copy the message exactly as it appears on the console or in the system log. Research and attempt to resolve the issue using the tools and utilities provided at <http://www.cisco.com/cisco/web/support/index.html>. With some messages, these tools and utilities will supply clarifying information. Search for resolved software issues using the Bug Toolkit at [http://tools.cisco.com/Support/BugToolKit/.](http://tools.cisco.com/Support/BugToolKit/) If you still require assistance, open a case with the Technical Assistance Center via the Internet at

<http://tools.cisco.com/ServiceRequestTool/create/launch.do>, or contact your Cisco technical support representative and provide the representative with the information you have gathered.

**Error Message** %DTL-3-MOBTUN\_ADD\_FAILED: Unable to configure Mobility tunnel. [chars]. port=[dec] vlan=[dec]

**Explanation** The system is unable to configure the mobility tunnel.

**Recommended Action** Copy the message exactly as it appears on the console or in the system log. Research and attempt to resolve the issue using the tools and utilities provided at <http://www.cisco.com/cisco/web/support/index.html>. With some messages, these tools and utilities will supply clarifying information. Search for resolved software issues using the Bug Toolkit at [http://tools.cisco.com/Support/BugToolKit/.](http://tools.cisco.com/Support/BugToolKit/) If you still require assistance, open a case with the Technical Assistance Center via the Internet at

<http://tools.cisco.com/ServiceRequestTool/create/launch.do>, or contact your Cisco technical support representative and provide the representative with the information you have gathered.

 $\mathbf I$ 

**Error Message** %DTL-3-MOBTUN\_DEL\_FAILED: Unable to delete Mobility tunnel due to [chars]. port=[dec]

**Explanation** The system is unable to delete the mobility tunnel.

**Recommended Action** Copy the message exactly as it appears on the console or in the system log. Research and attempt to resolve the issue using the tools and utilities provided at <http://www.cisco.com/cisco/web/support/index.html>. With some messages, these tools and utilities will supply clarifying information. Search for resolved software issues using the Bug Toolkit at [http://tools.cisco.com/Support/BugToolKit/.](http://tools.cisco.com/Support/BugToolKit/) If you still require assistance, open a case with the Technical Assistance Center via the Internet at

[http://tools.cisco.com/ServiceRequestTool/create/launch.do,](http://tools.cisco.com/ServiceRequestTool/create/launch.do) or contact your Cisco technical support representative and provide the representative with the information you have gathered.

**Error Message** %DTL-3-TUN\_ADD\_TO\_RG\_FAILED: Unable to add AP to multicast replication group. [chars]. (=[dec])

**Explanation** The system is unable to add an AP to the multicast replication group.

**Recommended Action** Copy the message exactly as it appears on the console or in the system log. Research and attempt to resolve the issue using the tools and utilities provided at <http://www.cisco.com/cisco/web/support/index.html>. With some messages, these tools and utilities will supply clarifying information. Search for resolved software issues using the Bug Toolkit at [http://tools.cisco.com/Support/BugToolKit/.](http://tools.cisco.com/Support/BugToolKit/) If you still require assistance, open a case with the Technical Assistance Center via the Internet at

[http://tools.cisco.com/ServiceRequestTool/create/launch.do,](http://tools.cisco.com/ServiceRequestTool/create/launch.do) or contact your Cisco technical support representative and provide the representative with the information you have gathered.

**Error Message** %DTL-3-TUN\_DEL\_TO\_RG\_FAILED: Unable to delete AP from multicast replication group. [chars]. (=[dec])

**Explanation** The system is unable to delete an AP from the multicast replication group.

**Recommended Action** Copy the message exactly as it appears on the console or in the system log. Research and attempt to resolve the issue using the tools and utilities provided at <http://www.cisco.com/cisco/web/support/index.html>. With some messages, these tools and utilities will supply clarifying information. Search for resolved software issues using the Bug Toolkit at [http://tools.cisco.com/Support/BugToolKit/.](http://tools.cisco.com/Support/BugToolKit/) If you still require assistance, open a case with the Technical Assistance Center via the Internet at

[http://tools.cisco.com/ServiceRequestTool/create/launch.do,](http://tools.cisco.com/ServiceRequestTool/create/launch.do) or contact your Cisco technical support representative and provide the representative with the information you have gathered.

**Error Message** %DTLS-3-HANDSHAKE\_FAILURE: Failed to complete DTLS handshake with peer  $[int]$ . $[int]$ . $[int]$ . $[int]$ 

**Explanation** An error occurred during a DTLS handshake. The session will be closed.

**Recommended Action** Reestablish the DTLS session.

**Error Message** %DTLS-3-HANDSHAKE\_TIMEOUT: Failed to complete DTLS handshake with peer  $[int]$ . $[int]$ . $[int]$ . $[int]$ 

**Explanation** An error occurred during a DTLS handshake timeout.

**Recommended Action** Reestablish the DTLS session.

**Error Message** %DTLS-3-HASH: DTLS connection hash table error - [chars].\n

**Explanation** An error occurred when accessing the DTLS connection hash table.

**Recommended Action** No action is required.

**Error Message** %DTLS-3-LIBRARY\_ERROR: [chars] while communicating with peer  $[int]$ . $[int]$ . $[int]$ . $[int]$ 

**Explanation** An unexpected value has been returned from the underlying DTLS library.

**Recommended Action** Copy the message exactly as it appears on the console or in the system log. Research and attempt to resolve the issue using the tools and utilities provided at <http://www.cisco.com/cisco/web/support/index.html>. With some messages, these tools and utilities will supply clarifying information. Search for resolved software issues using the Bug Toolkit at [http://tools.cisco.com/Support/BugToolKit/.](http://tools.cisco.com/Support/BugToolKit/) If you still require assistance, open a case with the Technical Assistance Center via the Internet at <http://tools.cisco.com/ServiceRequestTool/create/launch.do>, or contact your Cisco technical

support representative and provide the representative with the information you have gathered.

**Error Message** %DTLS-3-PKI\_ERROR: PKI initialization error : [chars] \n

**Explanation** An error occurred while initializing the PKI for the DTLS.

**Recommended Action** Copy the message exactly as it appears on the console or in the system log. Research and attempt to resolve the issue using the tools and utilities provided at <http://www.cisco.com/cisco/web/support/index.html>. With some messages, these tools and utilities will supply clarifying information. Search for resolved software issues using the Bug Toolkit at [http://tools.cisco.com/Support/BugToolKit/.](http://tools.cisco.com/Support/BugToolKit/) If you still require assistance, open a case with the Technical Assistance Center via the Internet at

<http://tools.cisco.com/ServiceRequestTool/create/launch.do>, or contact your Cisco technical support representative and provide the representative with the information you have gathered.

**Error Message** %DTLS-3-RECORD\_ERROR: Erronous record received - [chars].\n

**Explanation** An invalid record has been received. It will be ignored.

**Recommended Action** Copy the message exactly as it appears on the console or in the system log. Research and attempt to resolve the issue using the tools and utilities provided at <http://www.cisco.com/cisco/web/support/index.html>. With some messages, these tools and utilities will supply clarifying information. Search for resolved software issues using the Bug Toolkit at [http://tools.cisco.com/Support/BugToolKit/.](http://tools.cisco.com/Support/BugToolKit/) If you still require assistance, open a case with the

 $\mathbf I$ 

Technical Assistance Center via the Internet at

[http://tools.cisco.com/ServiceRequestTool/create/launch.do,](http://tools.cisco.com/ServiceRequestTool/create/launch.do) or contact your Cisco technical support representative and provide the representative with the information you have gathered.

**Error Message** %DTLS-3-UNKNOWN\_CONNECTION: Local port [int] is not assocated with any established DTLS connection\n

**Explanation** The system cannot perform the specified operation because the specified local port is not associated with any established DTLS connection.

**Recommended Action** Use a port that is associated to an established DTLS connection.

**Error Message** %DTLS-4-BAD\_CERT: Certificate verification failed. Peer IP:  $[int]$ . $[int]$ . $[int]$ . $[int]$ 

**Explanation** The DTLS peer has presented an invalid certificate.

**Recommended Action** No action is required.

**Error Message** %DTLS-4-BAD\_COOKIE: DTLS cookie verification failed. Peer IP:  $[int]$ . $[int]$ . $[int]$ . $[int]$ 

**Explanation** The DTLS peer has presented an invalid cookie.

**Recommended Action** No action is required.

**Error Message** %DTLS-5-ESTABLISHED: DTLS connection established on local port [int]\n

**Explanation** A DTLS connection has been established on the indicated port.

**Recommended Action** No action is required.

**Error Message** %DTLS-5-ESTABLISHED\_TO\_PEER: DTLS connection established to  $[int]$ . $[int]$ . $[int]$ . $[int]$ 

**Explanation** A DTLS connection has been established on a peer.

**Recommended Action** No action is required.

**Error Message** %DTLS-5-PEER\_DISCONNECT: DTLS peer [int].[int].[int].[int] has closed connection.\n

**Explanation** The DTLS peer has sent a message to close the connection.

**Error Message** %DTL-6-ARP\_ADD\_FAILED: Unable to insert an ARP entry for [dec].[dec].[dec].[dec] to the ARP table.

**Explanation** The system is unable to insert an ARP entry into the ARP table.

**Recommended Action** No action is required.

**Error Message** %DTLS-6-DUPLICATE\_RECORD: Duplicate record received - ignored.\n

**Explanation** A duplicate record has been received. It will be ignored.

**Recommended Action** No action is required.

**Error Message** %DTLS-6-RECORD\_IGNORED: Record ignored - [chars].\n

**Explanation** The record has been ignored for the reason specified in the error message.

**Recommended Action** No action is required.

## <span id="page-22-0"></span>**EAP Messages**

This section contains Extensible Authentication Protocol (EAP) messages.

**Error Message** %EAP-3-MSGQUEUEFAILED: IOS Proc shim: Unable to enqueue message to proc

**Explanation** IOS message queue simulation: The system is unable to enqueue a message to process.

**Recommended Action** Copy the message exactly as it appears on the console or in the system log. Research and attempt to resolve the issue using the tools and utilities provided at <http://www.cisco.com/cisco/web/support/index.html>. With some messages, these tools and utilities will supply clarifying information. Search for resolved software issues using the Bug Toolkit at [http://tools.cisco.com/Support/BugToolKit/.](http://tools.cisco.com/Support/BugToolKit/) If you still require assistance, open a case with the Technical Assistance Center via the Internet at

<http://tools.cisco.com/ServiceRequestTool/create/launch.do>, or contact your Cisco technical support representative and provide the representative with the information you have gathered.

**Error Message** %EAP-3-NOPROCQUEUE: EAP global process Queue not enabled!

**Explanation** The EAP global process queue is not enabled.

**Recommended Action** Copy the message exactly as it appears on the console or in the system log. Research and attempt to resolve the issue using the tools and utilities provided at <http://www.cisco.com/cisco/web/support/index.html>. With some messages, these tools and utilities will supply clarifying information. Search for resolved software issues using the Bug Toolkit at [http://tools.cisco.com/Support/BugToolKit/.](http://tools.cisco.com/Support/BugToolKit/) If you still require assistance, open a case with the Technical Assistance Center via the Internet at

<http://tools.cisco.com/ServiceRequestTool/create/launch.do>, or contact your Cisco technical support representative and provide the representative with the information you have gathered.

Г

**Error Message** %EAP-3-TIMERINITFAILED: Cannot init timer

**Explanation** The system cannot initialize or create a timer.

**Recommended Action** Reduce other system activity to ease memory demands. If conditions warrant, upgrade to a larger memory configuration.